# Guide d'utilisation de l'application InvasivApp

Réalisé par le Service des forêts, des cours d'eau et du paysage, canton du Valais, janvier 2018

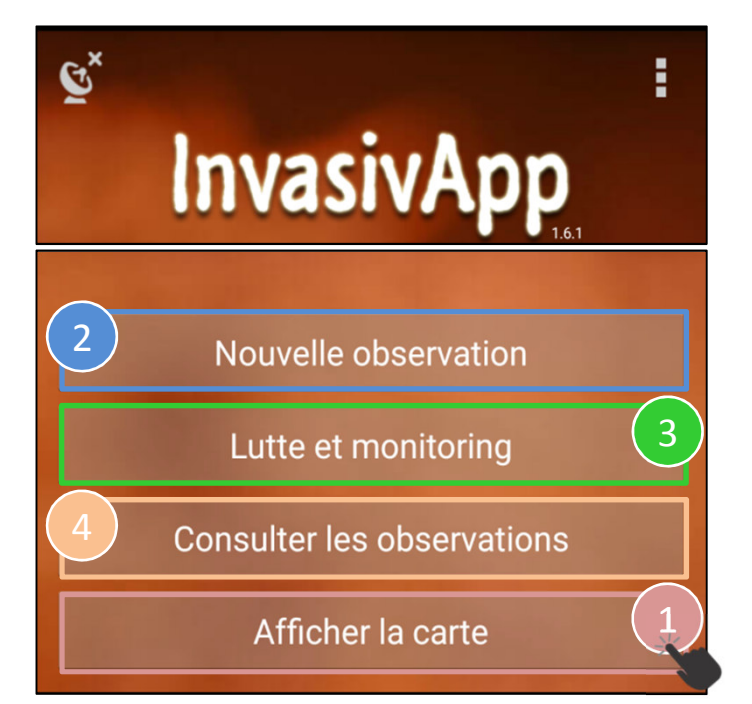

Cette application est téléchargeable via www.infoflora.ch/invasivapp

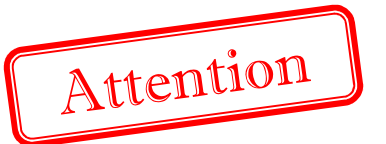

Avant d'enregistrer votre premier relevé, vous devez créer un compte d'utilisateur sous: **obs.infoflora.ch**

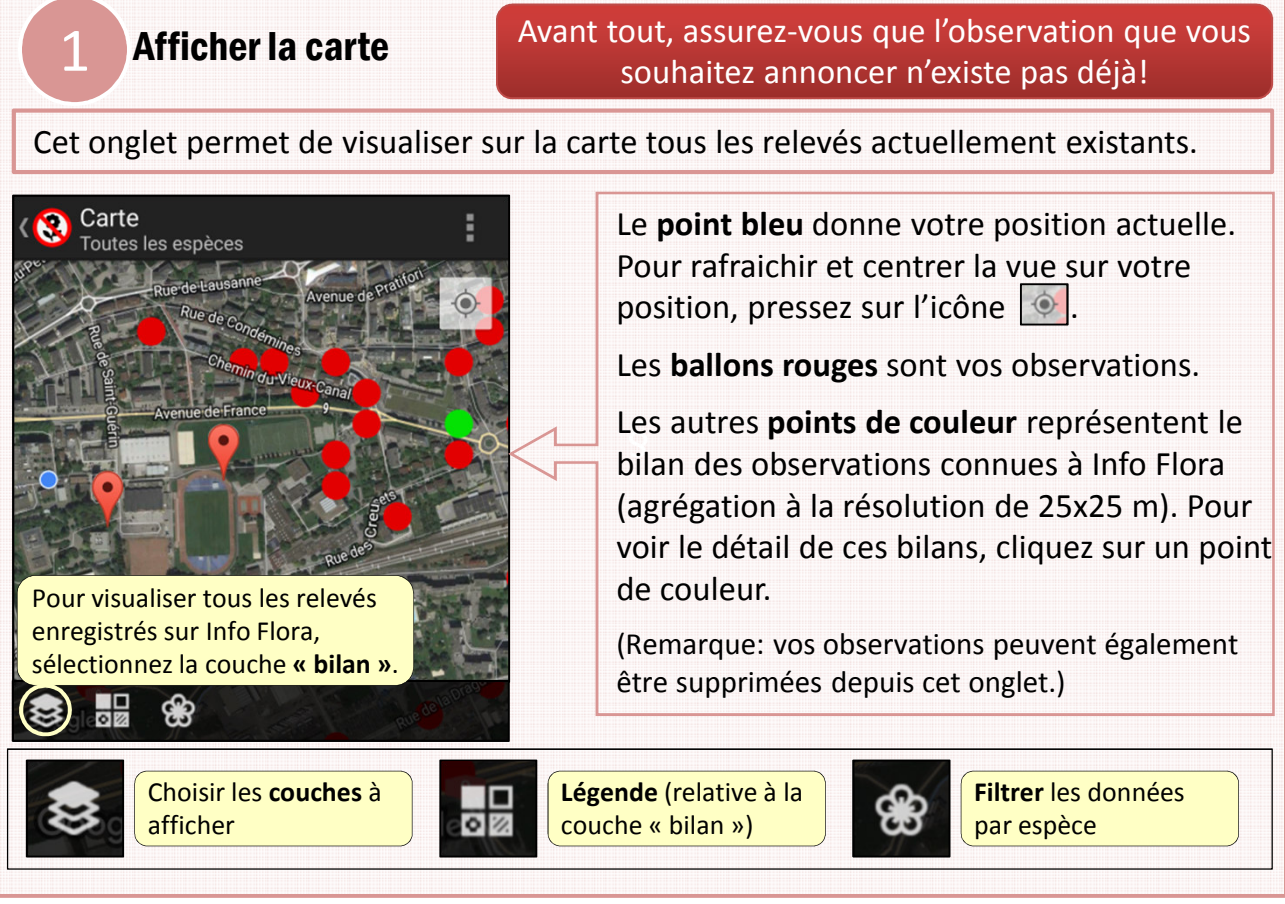

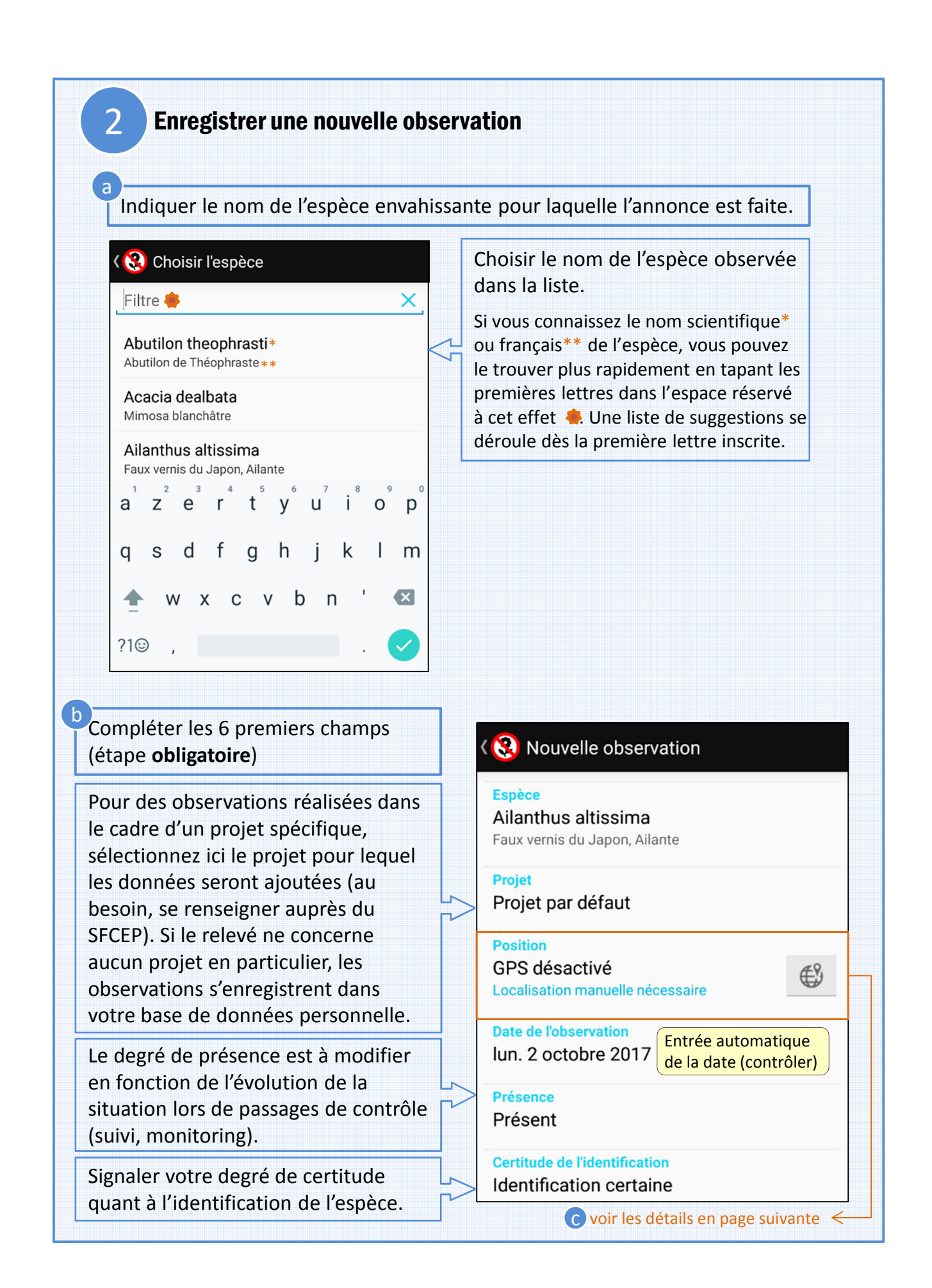

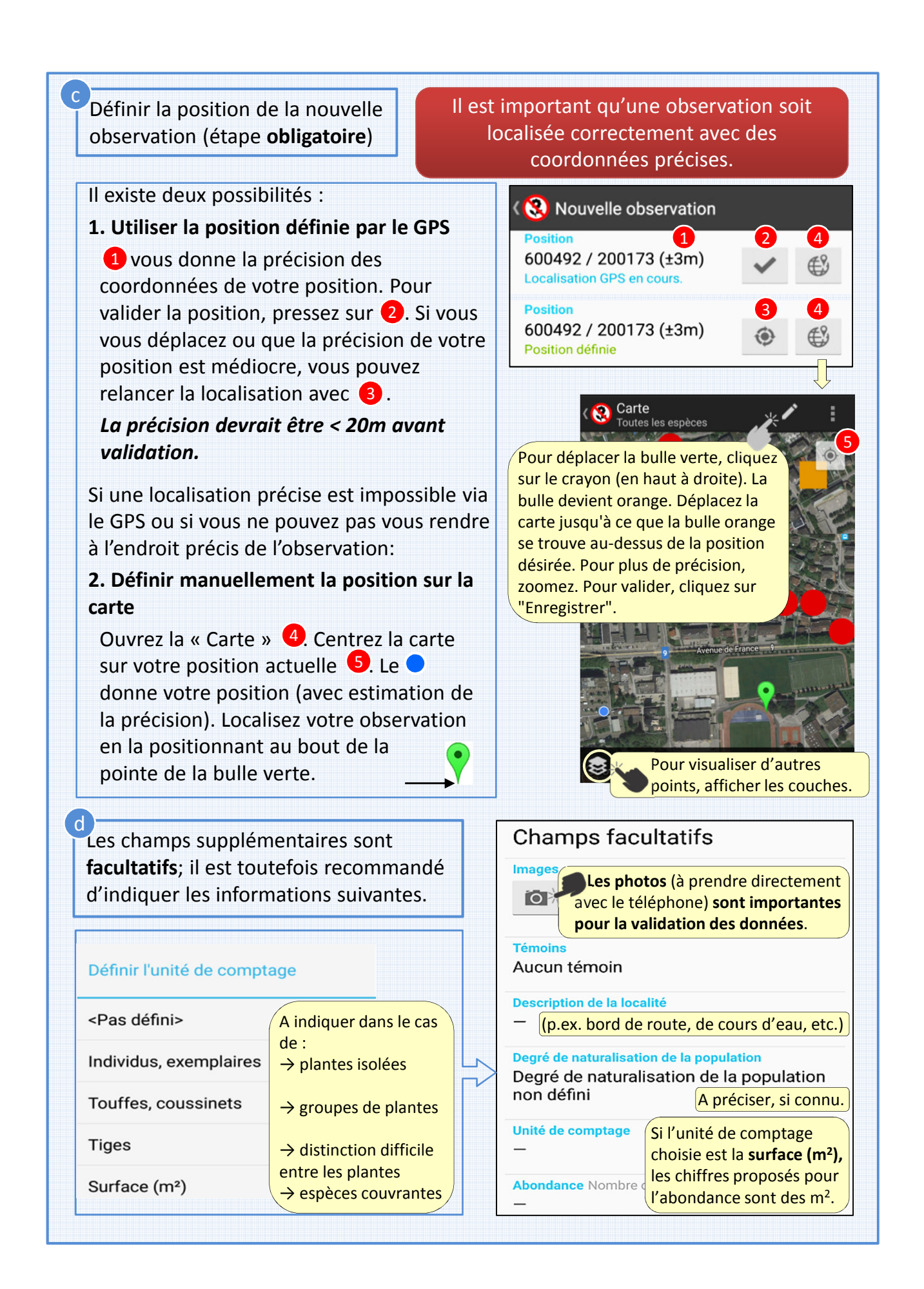

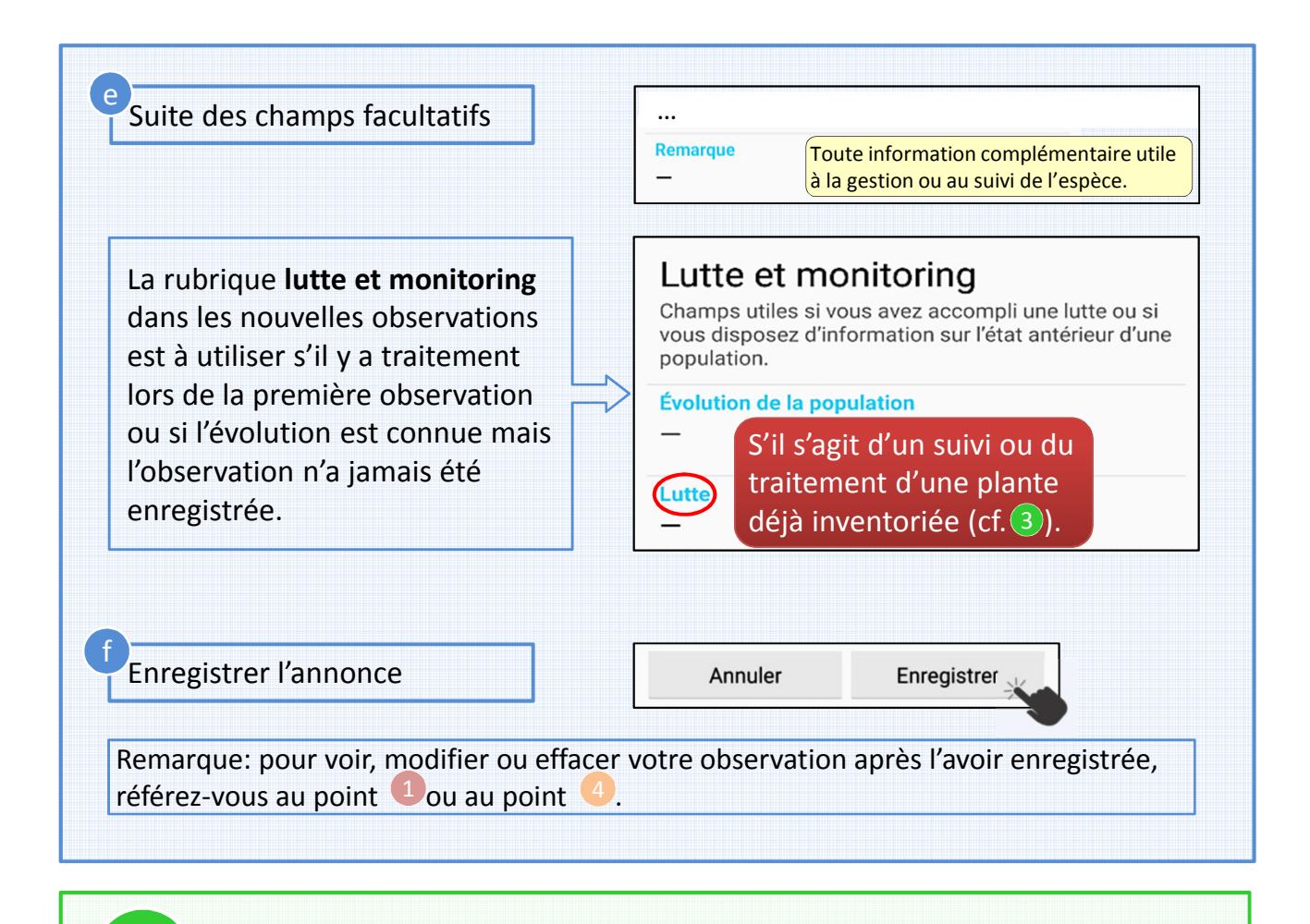

### 3 Lutte et monitoring

Cet onglet permet d'enregistrer directement un traitement réalisé sur une observation existante (lutte) ou de mettre à jour les données s'y rapportant en fonction de l'évolution de la situation constatée sur le terrain (monitoring = suivi).

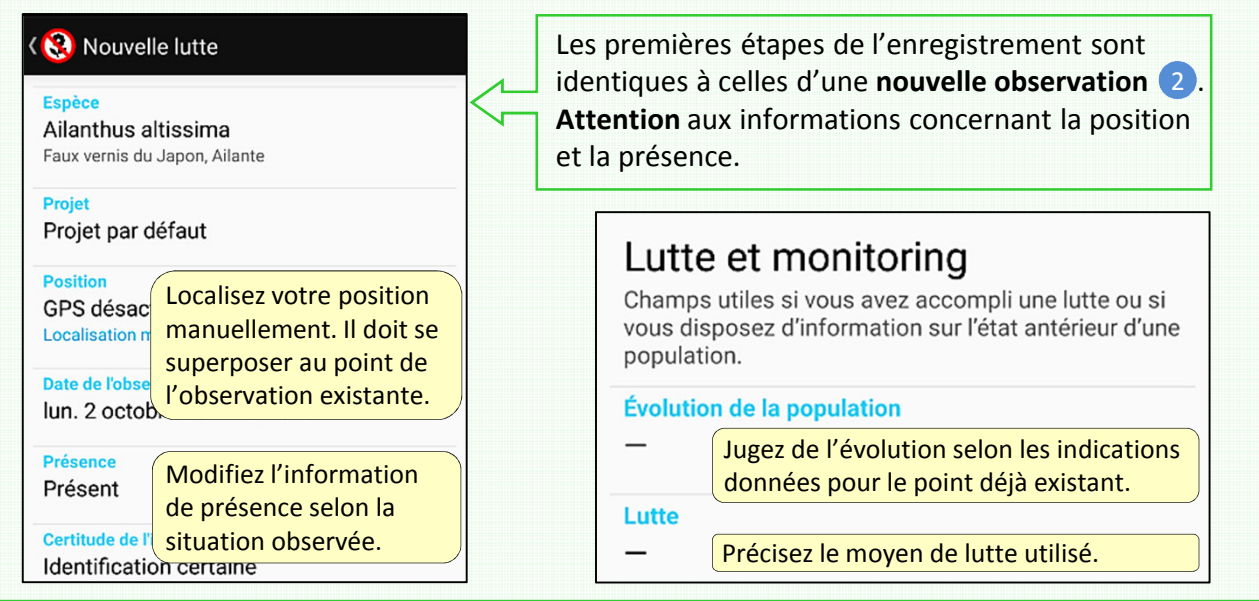

#### 4 Consulter les observations …

#### … supprimer, modifier des données

Cette touche permet de visualiser l'ensemble des observations enregistrées avec votre compte et de modifier ou supprimer chacune d'entre elles.

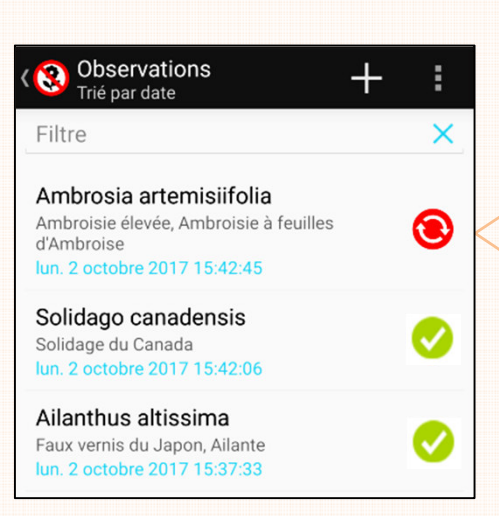

Vous pouvez **modifier ou supprimer** une observation **tant qu'elle n'est pas synchronisée** (voir ci-dessous). Accédez aux **détails de l'observation** en cliquant dessus, puis:

- **modifier** les données erronées et enregistrer, ou
- **supprimer** la donnée sélectionnée en cliquant sur la « poubelle » .

Pour une modification/suppression après synchronisation, rendez-vous sur le « Carnet Néophytes » d'Info Flora \*.

\* https://obs.infoflora.ch/app/neophytes/fr/index.html

#### Synchroniser les données avec Info Flora

b

## **InvasivApp**

Synchronisez régulièrement vos observations. Cette étape est indispensable pour qu'elles soient intégrées à la base de données centrale et apparaissent en ligne, sur la carte d'Info Flora.

Nouvelle observation

- Lutte et monitoring
- **Consulter les observations**

Afficher la carte

Synchroniser les observations ÷. Ambrosia artemisiifolia Ambroisie élevée, Ambroisie à feuille<br>d'Ambroise ◉ e 2017 15:42:45 Solidago canadensis ◉ Solidage du Canada<br>lun. 2 octobre 2017 15:42:06 Ailanthus altissima ◉ Synchroniser Aucune Information b Info sur la version Supprimer les observations

Une fois vos données synchronisées, vous pourrez supprimer ces observations de votre téléphone; elles resteront disponibles sur le Carnet néophytes: **www.infoflora.ch**

Le **Carnet néophytes en ligne d'Info Flora** vous permet de contrôler les informations (position GPS, etc.) concernant vos données synchronisées, d'entrer de nouvelles observations, de modifier vos anciennes données ou de les supprimer.

### Exemples d'espèces envahissantes particulièrement problématiques en Valais

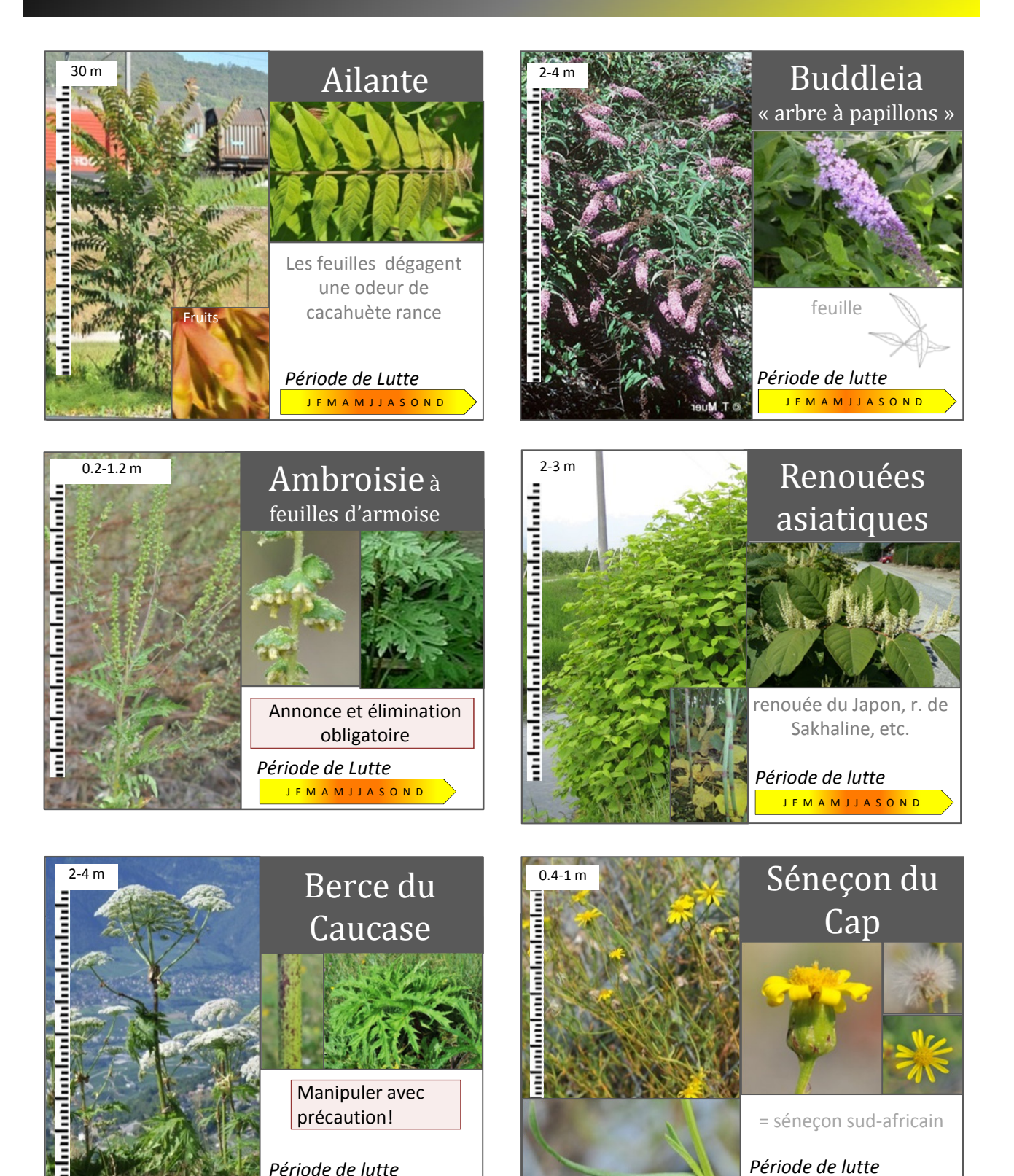

J F M A M J J A S O N D

*Période de lutte* J F M A M J J A S O N D